# **Inhaltsverzeichnis**

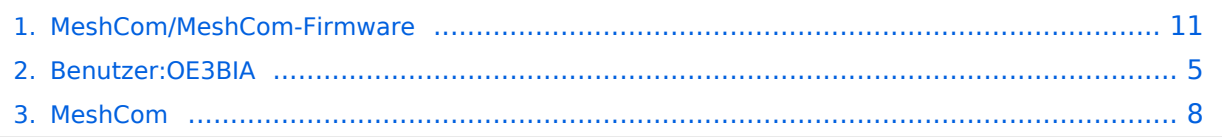

# **MeshCom/MeshCom-Firmware**

[Versionsgeschichte interaktiv durchsuchen](https://wiki.oevsv.at) [VisuellWikitext](https://wiki.oevsv.at)

#### **[Version vom 9. Dezember 2021, 21:10](#page-10-0)  [Uhr](#page-10-0) ([Quelltext anzeigen\)](#page-10-0)**

[OE3BIA](#page-4-0) ([Diskussion](https://wiki.oevsv.at/w/index.php?title=Benutzer_Diskussion:OE3BIA&action=view) | [Beiträge](https://wiki.oevsv.at/wiki/Spezial:Beitr%C3%A4ge/OE3BIA)) (Neuer Abschnitt [→MeshCom Firmware \(Beta\)](#page-12-0)) [Markierung](https://wiki.oevsv.at/wiki/Spezial:Markierungen): 2017-Quelltext-Bearbeitung [← Zum vorherigen Versionsunterschied](#page-10-0)

#### **[Version vom 9. Dezember 2021, 21:16](#page-10-0)  [Uhr](#page-10-0) [\(Quelltext anzeigen](#page-10-0))**

[OE3BIA](#page-4-0) [\(Diskussion](https://wiki.oevsv.at/w/index.php?title=Benutzer_Diskussion:OE3BIA&action=view) | [Beiträge\)](https://wiki.oevsv.at/wiki/Spezial:Beitr%C3%A4ge/OE3BIA) [Markierung](https://wiki.oevsv.at/wiki/Spezial:Markierungen): [Visuelle Bearbeitung](https://wiki.oevsv.at/w/index.php?title=Project:VisualEditor&action=view) [Zum nächsten Versionsunterschied →](#page-10-0)

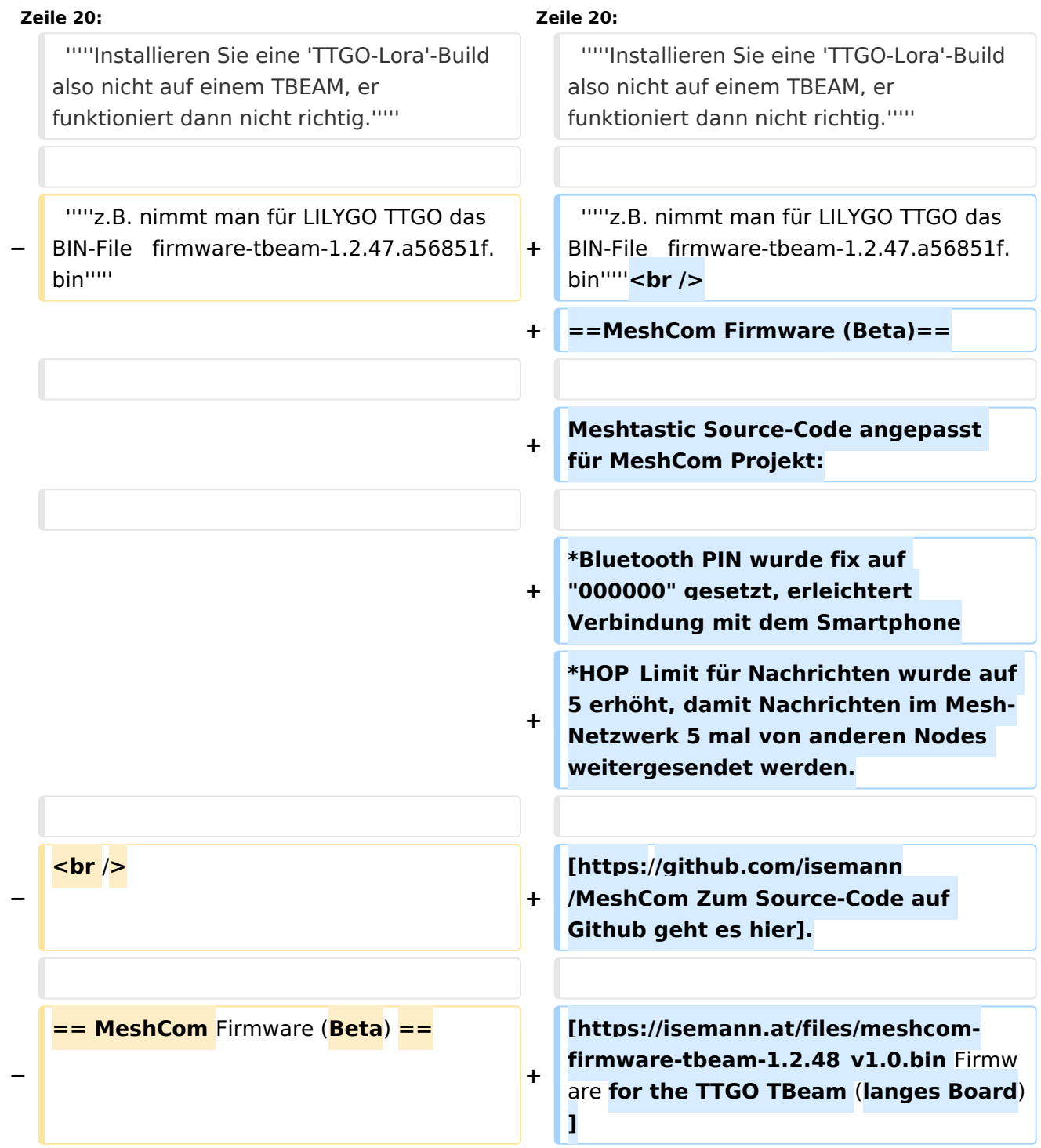

# **BlueSpice4**

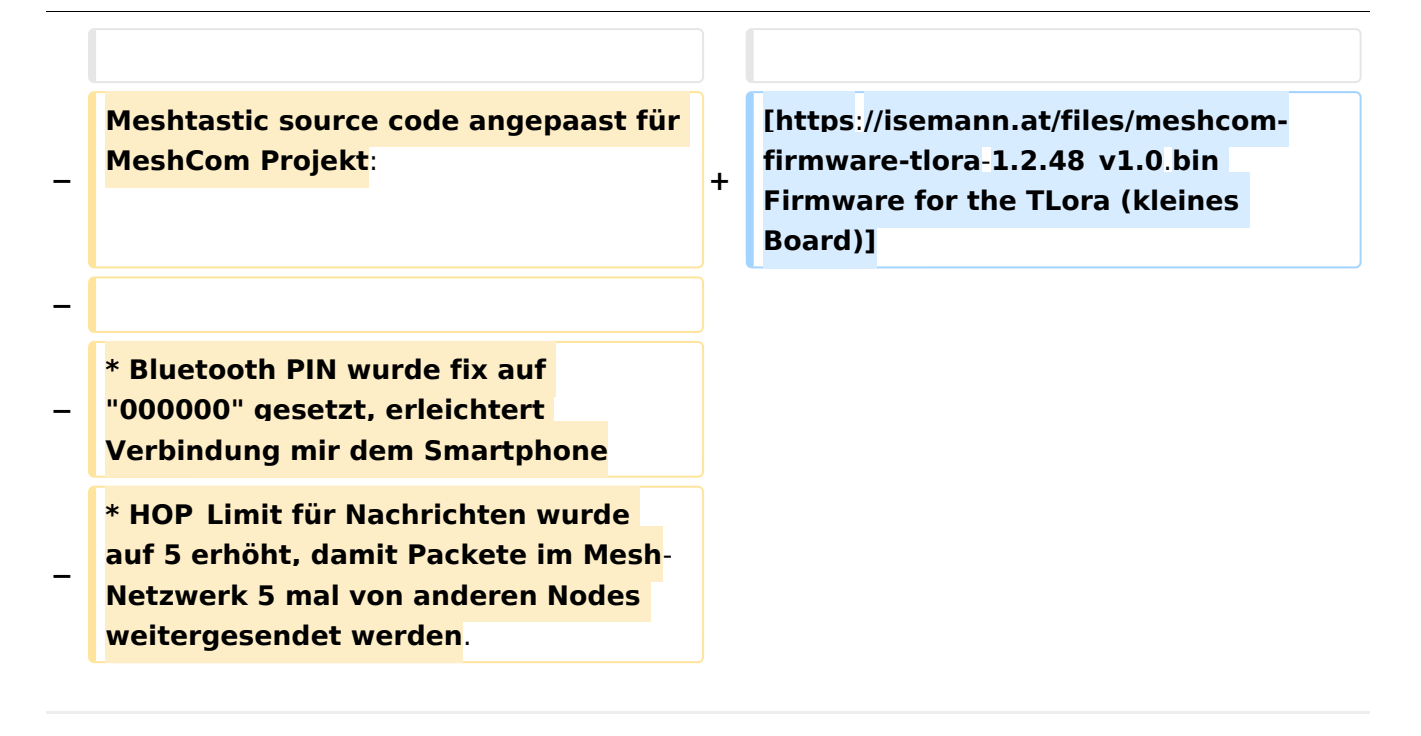

# Version vom 9. Dezember 2021, 21:16 Uhr

#### *[zurück zu Kategorie:MeshCom](#page-7-0)*

#### **Meshtastic Firmware**

Die aktuelle Version (Ende 2021 noch BETA)

kann als ZIP File vom GITHUB geladen werden: [https://github.com/meshtastic/Meshtastic-device](https://github.com/meshtastic/Meshtastic-device/releases) [/releases](https://github.com/meshtastic/Meshtastic-device/releases)

Hinweis! Aktuelle verwenden wir im MeshCom-Projekt : **1.2.47 alpha**

*Achtung!* ZIP-File Inhalt "auspacken" und Verzeichnis lokal am PC anlegen.

*Achtung! Seien Sie sehr vorsichtig, damit Sie die richtige Firmware für Ihr Board zu installieren. Insbesondere das beliebte 'T-BEAM'-Radio von TTGO heißt nicht 'TTGO-Lora' (das ist ein anderes Board). Installieren Sie eine 'TTGO-Lora'-Build also nicht auf einem TBEAM, er funktioniert dann nicht richtig.*

*z.B. nimmt man für LILYGO TTGO das BIN-File firmware-tbeam-1.2.47.a56851f. bin*

# **BlueSpice4**

## MeshCom Firmware (Beta)

Meshtastic Source-Code angepasst für MeshCom Projekt:

- Bluetooth PIN wurde fix auf "000000" gesetzt, erleichtert Verbindung mit dem Smartphone
- $\bullet$ HOP\_Limit für Nachrichten wurde auf 5 erhöht, damit Nachrichten im Mesh-Netzwerk 5 mal von anderen Nodes weitergesendet werden.

[Zum Source-Code auf Github geht es hier.](https://github.com/isemann/MeshCom)

[Firmware for the TTGO TBeam \(langes Board\)](https://isemann.at/files/meshcom-firmware-tbeam-1.2.48_v1.0.bin)

## <span id="page-4-0"></span>**MeshCom/MeshCom-Firmware: Unterschied zwischen den Versionen**

[Versionsgeschichte interaktiv durchsuchen](https://wiki.oevsv.at) [VisuellWikitext](https://wiki.oevsv.at)

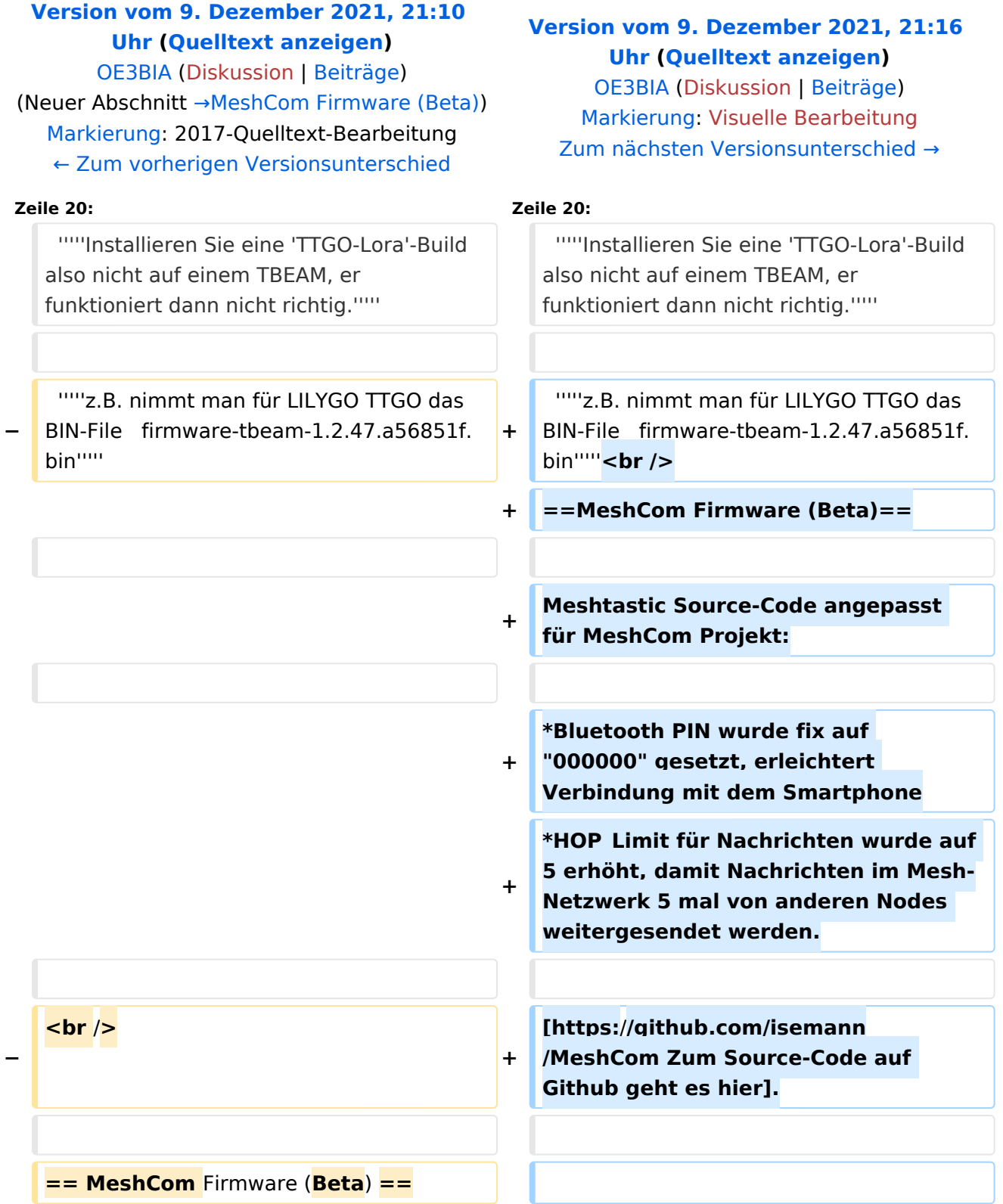

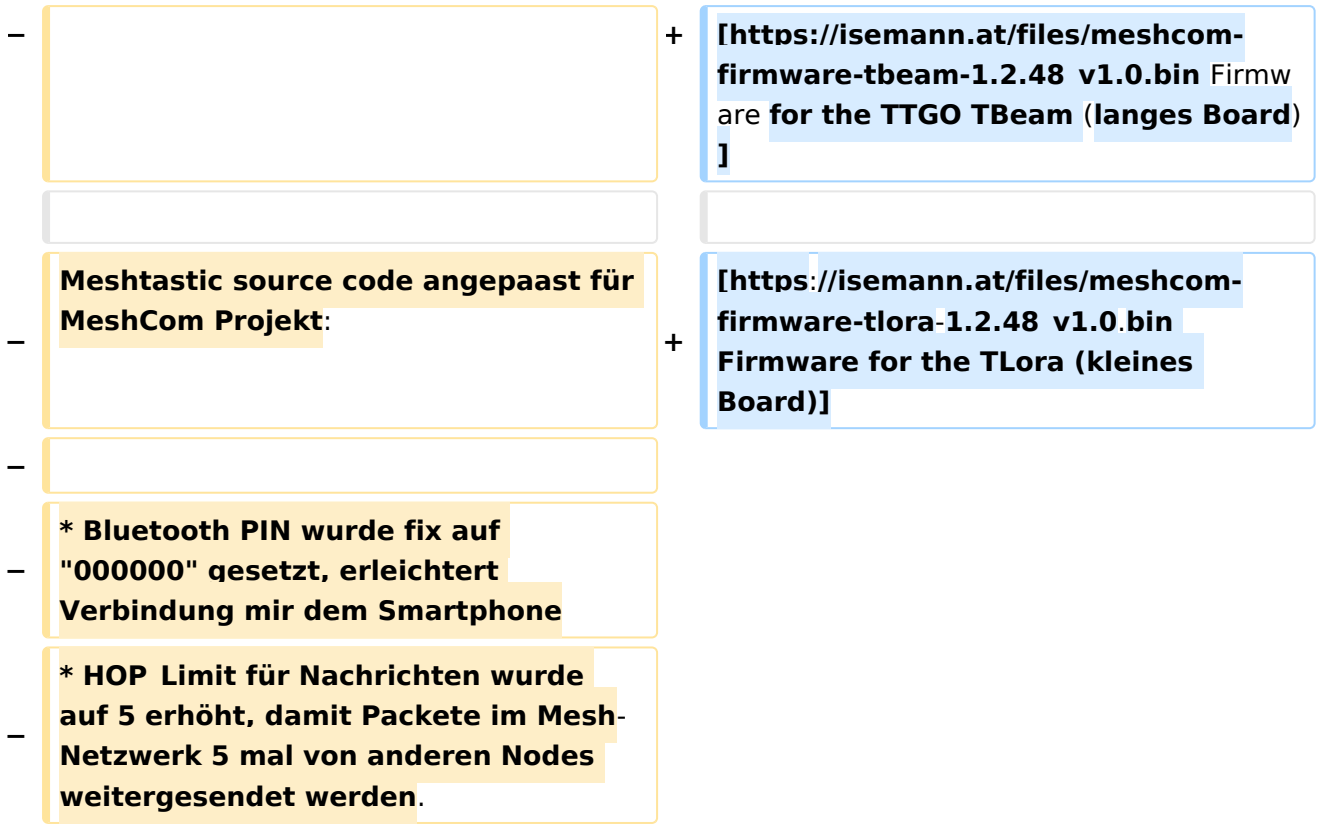

# Version vom 9. Dezember 2021, 21:16 Uhr

#### *[zurück zu Kategorie:MeshCom](#page-7-0)*

## **Meshtastic Firmware**

Die aktuelle Version (Ende 2021 noch BETA)

```
kann als ZIP File vom GITHUB geladen werden: https://github.com/meshtastic/Meshtastic-device
/releases
```
Hinweis! Aktuelle verwenden wir im MeshCom-Projekt : **1.2.47 alpha**

```
Achtung!
ZIP-File Inhalt "auspacken" und Verzeichnis lokal am PC anlegen.
```

```
Achtung!
Seien Sie sehr vorsichtig, damit Sie die richtige Firmware für Ihr Board zu 
installieren.
Insbesondere das beliebte 'T-BEAM'-Radio von TTGO heißt nicht 'TTGO-Lora' 
(das ist ein anderes Board).
Installieren Sie eine 'TTGO-Lora'-Build also nicht auf einem TBEAM, er 
funktioniert dann nicht richtig.
```
*z.B. nimmt man für LILYGO TTGO das BIN-File firmware-tbeam-1.2.47.a56851f. bin*

#### MeshCom Firmware (Beta)

Meshtastic Source-Code angepasst für MeshCom Projekt:

- $\bullet$ Bluetooth PIN wurde fix auf "000000" gesetzt, erleichtert Verbindung mit dem Smartphone
- HOP\_Limit für Nachrichten wurde auf 5 erhöht, damit Nachrichten im Mesh-Netzwerk 5 mal von anderen Nodes weitergesendet werden.

[Zum Source-Code auf Github geht es hier.](https://github.com/isemann/MeshCom)

[Firmware for the TTGO TBeam \(langes Board\)](https://isemann.at/files/meshcom-firmware-tbeam-1.2.48_v1.0.bin)

## <span id="page-7-0"></span>**MeshCom/MeshCom-Firmware: Unterschied zwischen den Versionen**

[Versionsgeschichte interaktiv durchsuchen](https://wiki.oevsv.at) [VisuellWikitext](https://wiki.oevsv.at)

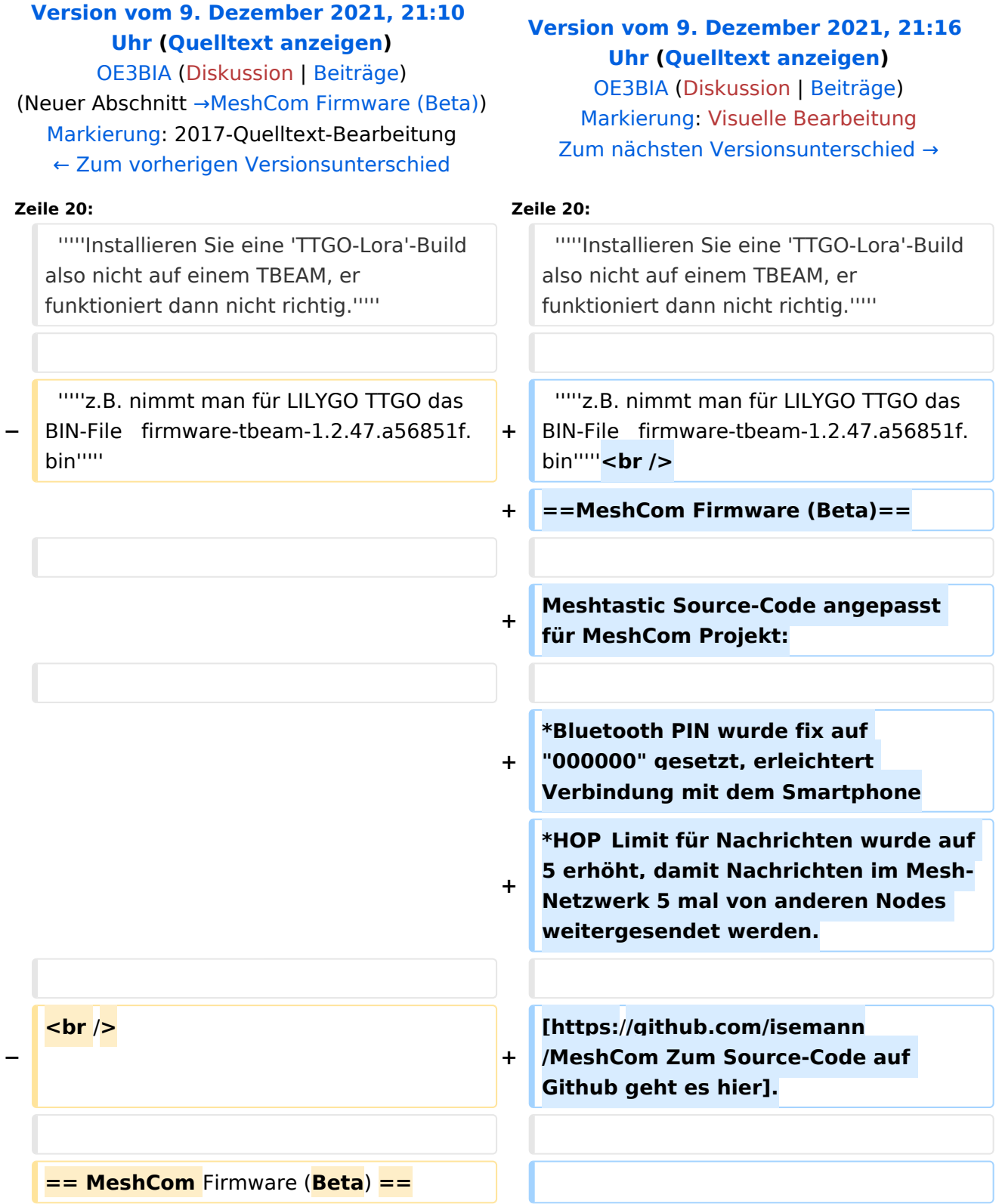

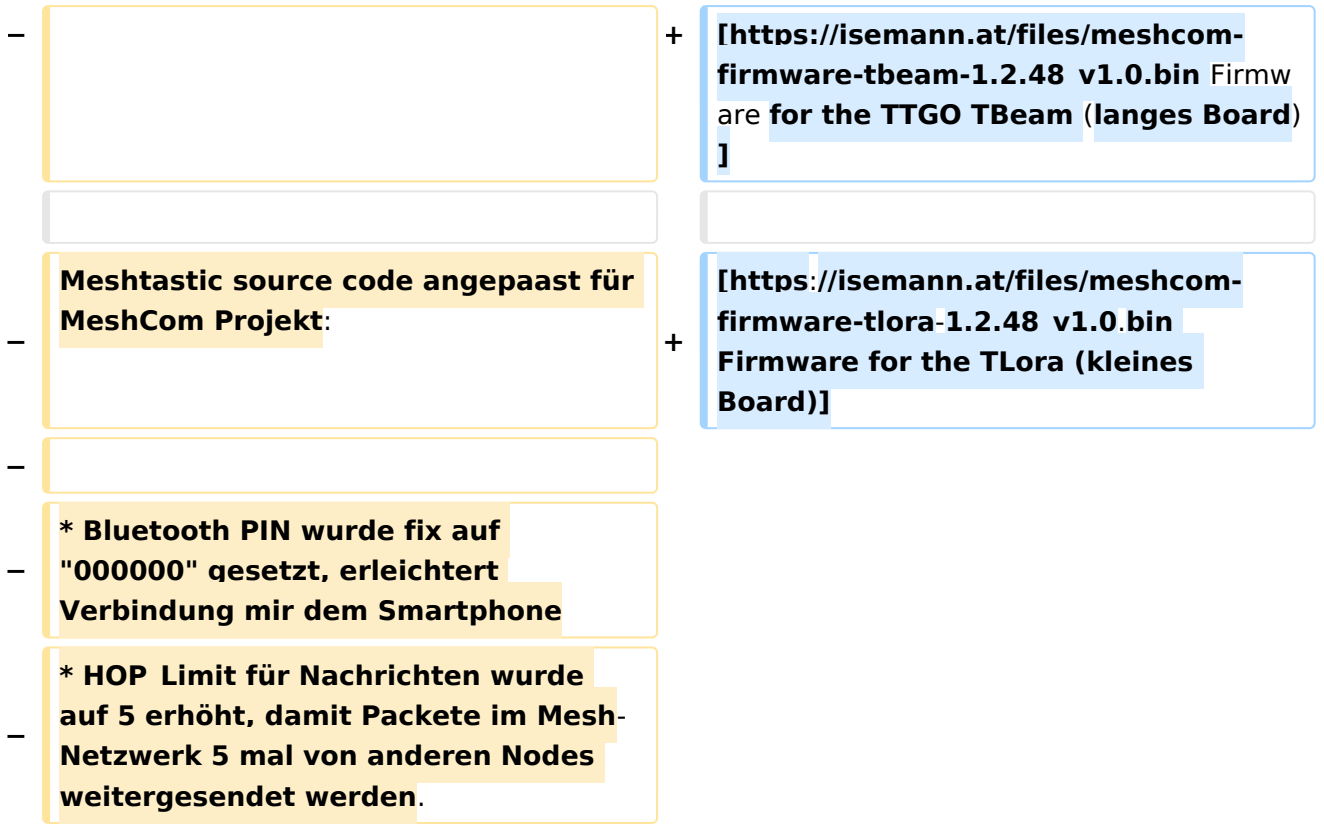

# Version vom 9. Dezember 2021, 21:16 Uhr

#### *[zurück zu Kategorie:MeshCom](#page-7-0)*

## **Meshtastic Firmware**

Die aktuelle Version (Ende 2021 noch BETA)

```
kann als ZIP File vom GITHUB geladen werden: https://github.com/meshtastic/Meshtastic-device
/releases
```
Hinweis! Aktuelle verwenden wir im MeshCom-Projekt : **1.2.47 alpha**

```
Achtung!
ZIP-File Inhalt "auspacken" und Verzeichnis lokal am PC anlegen.
```

```
Achtung!
Seien Sie sehr vorsichtig, damit Sie die richtige Firmware für Ihr Board zu 
installieren.
Insbesondere das beliebte 'T-BEAM'-Radio von TTGO heißt nicht 'TTGO-Lora' 
(das ist ein anderes Board).
Installieren Sie eine 'TTGO-Lora'-Build also nicht auf einem TBEAM, er 
funktioniert dann nicht richtig.
```
*z.B. nimmt man für LILYGO TTGO das BIN-File firmware-tbeam-1.2.47.a56851f. bin*

#### MeshCom Firmware (Beta)

Meshtastic Source-Code angepasst für MeshCom Projekt:

- $\bullet$ Bluetooth PIN wurde fix auf "000000" gesetzt, erleichtert Verbindung mit dem Smartphone
- HOP\_Limit für Nachrichten wurde auf 5 erhöht, damit Nachrichten im Mesh-Netzwerk 5 mal von anderen Nodes weitergesendet werden.

[Zum Source-Code auf Github geht es hier.](https://github.com/isemann/MeshCom)

[Firmware for the TTGO TBeam \(langes Board\)](https://isemann.at/files/meshcom-firmware-tbeam-1.2.48_v1.0.bin)

## <span id="page-10-0"></span>**MeshCom/MeshCom-Firmware: Unterschied zwischen den Versionen**

[Versionsgeschichte interaktiv durchsuchen](https://wiki.oevsv.at) [VisuellWikitext](https://wiki.oevsv.at)

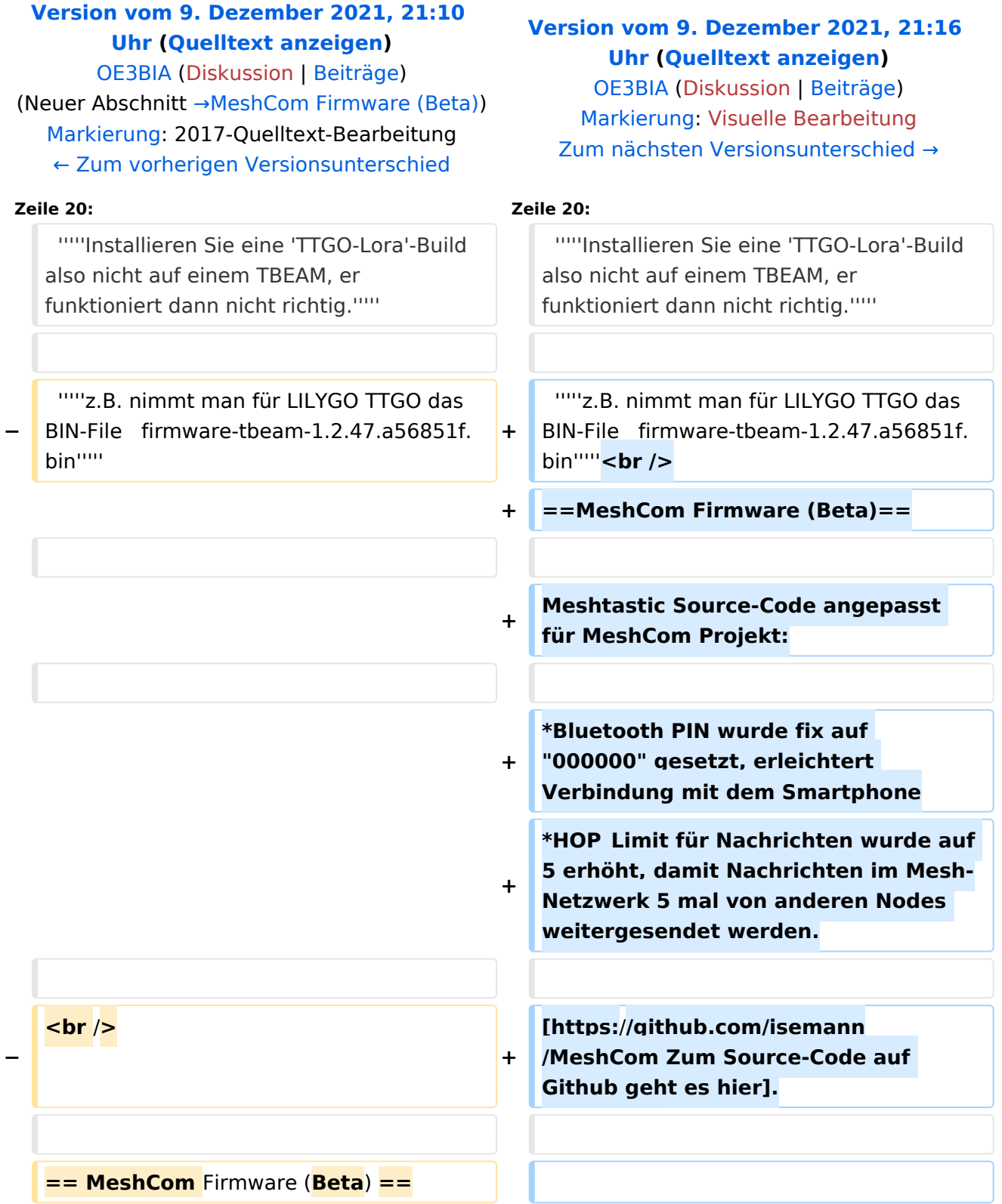

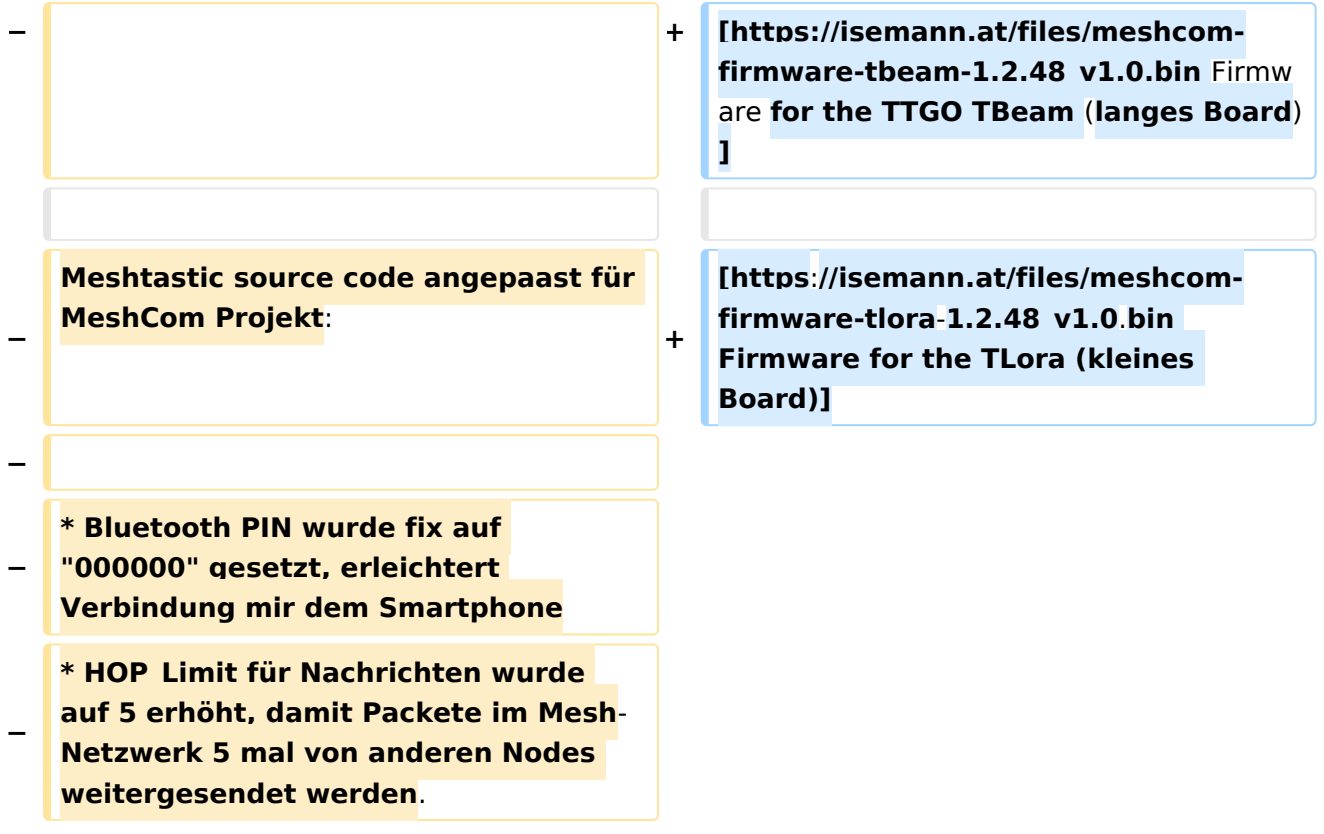

# Version vom 9. Dezember 2021, 21:16 Uhr

#### *[zurück zu Kategorie:MeshCom](#page-7-0)*

## **Meshtastic Firmware**

Die aktuelle Version (Ende 2021 noch BETA)

```
kann als ZIP File vom GITHUB geladen werden: https://github.com/meshtastic/Meshtastic-device
/releases
```
Hinweis! Aktuelle verwenden wir im MeshCom-Projekt : **1.2.47 alpha**

```
Achtung!
ZIP-File Inhalt "auspacken" und Verzeichnis lokal am PC anlegen.
```

```
Achtung!
Seien Sie sehr vorsichtig, damit Sie die richtige Firmware für Ihr Board zu 
installieren.
Insbesondere das beliebte 'T-BEAM'-Radio von TTGO heißt nicht 'TTGO-Lora' 
(das ist ein anderes Board).
Installieren Sie eine 'TTGO-Lora'-Build also nicht auf einem TBEAM, er 
funktioniert dann nicht richtig.
```
*z.B. nimmt man für LILYGO TTGO das BIN-File firmware-tbeam-1.2.47.a56851f. bin*

#### <span id="page-12-0"></span>MeshCom Firmware (Beta)

Meshtastic Source-Code angepasst für MeshCom Projekt:

- $\bullet$ Bluetooth PIN wurde fix auf "000000" gesetzt, erleichtert Verbindung mit dem Smartphone
- HOP\_Limit für Nachrichten wurde auf 5 erhöht, damit Nachrichten im Mesh-Netzwerk 5 mal von anderen Nodes weitergesendet werden.

[Zum Source-Code auf Github geht es hier.](https://github.com/isemann/MeshCom)

[Firmware for the TTGO TBeam \(langes Board\)](https://isemann.at/files/meshcom-firmware-tbeam-1.2.48_v1.0.bin)